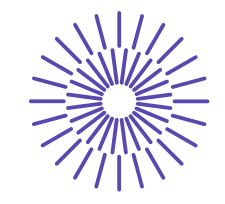

#### **Nové možnosti rozvoje vzdělávání na Technické univerzitě v Liberci**

**Specifický cíl A3:Tvorba nových profesně zaměřených studijních programů**

#### **NPO\_TUL\_MSMT-16598/2022**

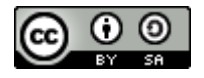

#### **Předmět: Technologie II (technologie obrábění) Přednáška č. 9: Základní struktura NC programu, způsoby jeho tvorby**

Ing. Petr Keller, Ph.D.

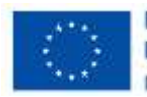

Financováno Evropskou unii NextGenerationEU

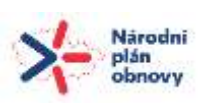

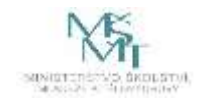

#### **Stavba a tvorba NC programu – přehled**

- stavba NC programu
- funkce pro výměnu a zadání korekcí nástroje (T funkce)
- funkce pro řízení rychlosti posuvu (funkce F)
- funkce pro nastavení otáček vřetene (funkce S)
- geometrické (přípravné) funkce (tzv. G funkce)
- obráběcí cykly
- pomocné funkce (tzv. M funkce)
- příklad ruční tvorby NC programu pro zadanou součást

## **Princip programování NC / CNC strojů**

• při programování číslicově řízených strojů se vychází z předpokladu, že se nástroj pohybuje vůči obrobku

**obrobek se bere jako pevný, všechny pohyby koná nástroj - bez ohledu na realitu na CNC stroji**

## **Způsoby řízení jednotlivých os stroje**

Příklad řízení B osy stroje Mazak Integrex:

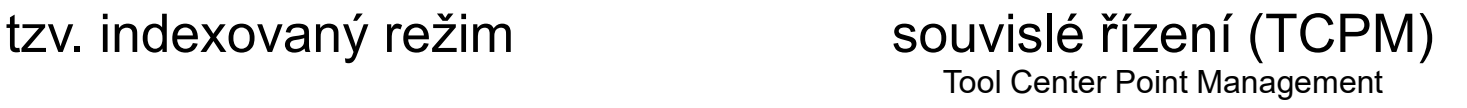

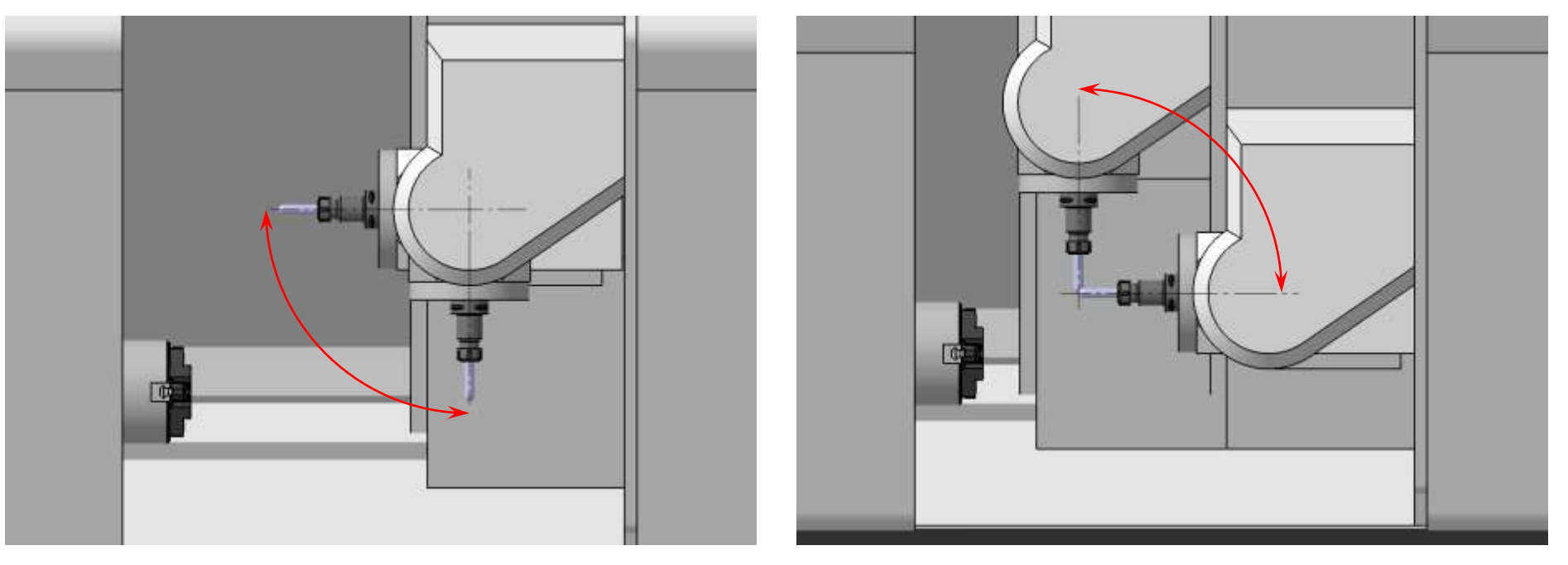

V obou případech je programován pouze pohyb v ose B v rozsahu 0° (horizontálně) ↔ 90° (vertikálně), tzn. stejný příkaz, liší se režim stroje

## **Způsoby tvorby NC programů**

Pro automatickou výrobu potřebuje NC/CNC stroj tzv. NC program, popisující geometrii obráběné součásti. Ten je v současné době možné vytvořit třemi základními způsoby:

• **ručně** – nejstarší způsob, kdy programátor napíše celý NC program na základě výrobního výkresu

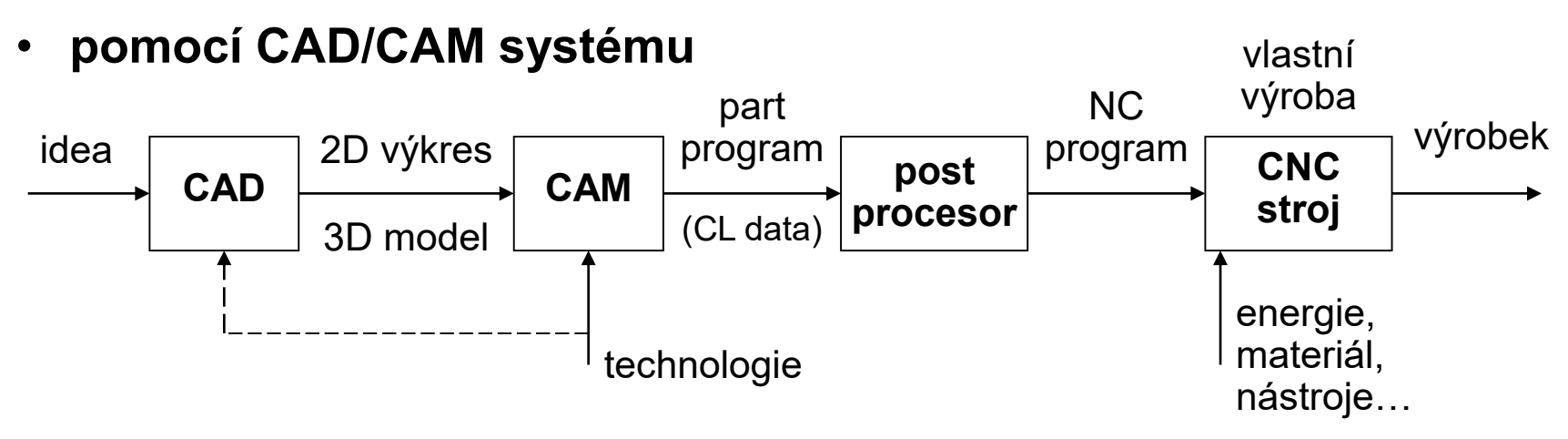

• **pomocí dílenského programování** – program je vytvářen řídicím systémem na základě zadaných informací o polotovaru a konečného tvaru součásti – vhodné pro součásti s jednoduchým geometrickým tvarem

## **Vývoj NC programování**

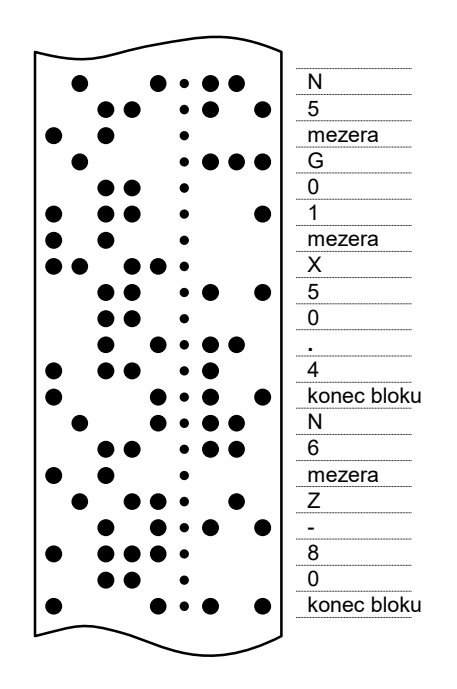

Tento úsek děrné pásky obsahuje následující část NC programu: :

: N5 G01 X50**.**4 N6 Z-80 :

:

**Pohled do historie** – způsob zápisu NC programu na děrné pásce dle **ISO standardu** – zápis programu musel být co nejstručnější  $\Rightarrow$  všechny "příkazy" jsou tvořeny jedním písmenem, každý znak je definován jedinečným kódem (ASCII tabulka) v binárním kódování (7 bitů představuje kód jednotlivých znaků, 8 bit je kontrolní – doplňuje počet děr na sudý - ISO standard, nebo lichý počet děr na řádce - EIA standard - byl používán zřídka)…

**Současnost** – program uchováván v ŘS jako datový soubor, z důvodů zpětné kompatibility zůstal formát programu zachován – struktura programu a formát jednotlivých bloků (řádků programu) je dán normou – **ISO 6983** (na základě normy DIN 66 025 vznikla norma ISO 1056, z ní v roce 1982 již zmíněná ISO 6983). Tato norma však již nepostihuje všechny možnosti nových CNC strojů – výrobci strojů (řídicích systémů) tento problém řeší vlastní implementací funkcí.

 **nejednoznačnost a vznik několika nových "jazyků" pro NC programy, většinou vzájemně nekompatibilních.**

Vznikla nová norma (ISO 14649), zatím se prakticky nepoužívá…

#### **Struktura NC programu**

#### **NC program se skládá ze čtyř hlavních částí:**

- 1. část název programu např. **%0001**, dnes většinou bez významu
- 2. přípravná část technologické údaje funkce T, F, S, M
- 3. obsahová část geometrie drah nástroje G funkce
- 4. závěrečná část např. **M30** konec programu

Části programu 2. a 3. se obvykle střídají, podle technologického postupu výroby součásti.

Celé obrábění na CNC strojích je rozloženo na jednotlivé kroky, každý krok představuje jeden blok (větu) programu, popisující zpravidla jen jeden úkon (např. jeden pohyb nástroje, výjimkou jsou tzv. obráběcí cykly).

#### **Příklad formátu bloku (jednoho řádku) NC programu**

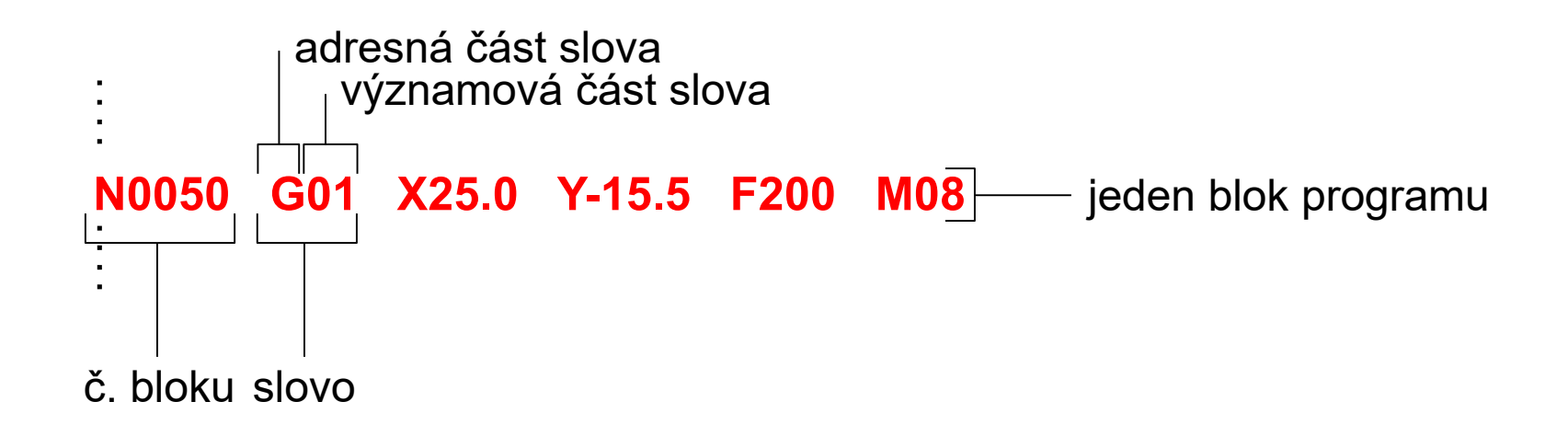

#### **Tvorba NC programu – přípravná (technologická) část**

• funkce pro výměnu nástroje, např. T0101, T1 D1, T1.1 M6 T2 apod. – odkaz na 1. řádek tabulky korekcí

– výběr nástroje č. 1

funkce pro výměnu nástroje má dnes mnoho způsobů zadání – obvykle se zadává číslo nástroje a odkaz na řádek tabulky korekcí s jeho rozměry (ne vždy) – viz manuál konkrétního ŘS stroje

- funkce pro řízení rychlosti posuvu F [mm/min] nebo [mm/ot]
- funkce pro nastavení otáček vřetene S [ot/min] nebo [m/min]

#### **Základní geometrické (přípravné) funkce (G funkce) – přehled**

Geometrické (přípravné) funkce – G (geometric functions) tvoří spolu se slovy souřadnic v podstatě obsahovou část programu – geometrii drah nástroje. Základ tvoří následující čtyři přípravné funkce:

 $G00 -$  funkce rychloposuvu

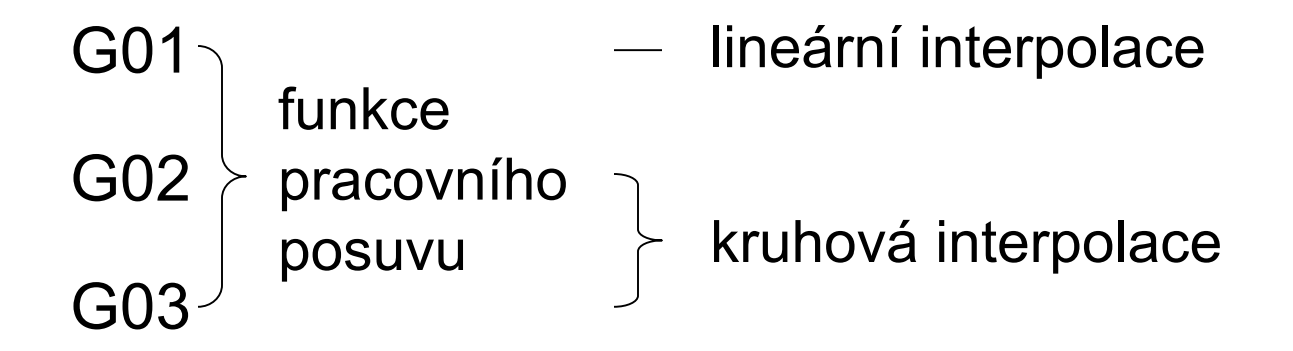

pozn.: u funkcí G00 až G09 je povoleno potlačení nevýznamných nul, tzn. lze používat zápis G0 až G9

### **G00 – funkce rychloposuvu**

Nástroj se pohybuje ze stávající pozice do naprogramovaného bodu rychloposuvem – maximální možnou rychlostí stroje.

- přestože rychloposuv probíhá ve všech osách najednou, pohyb nemusí být fyzicky proveden po nejkratší úsečce  $\Rightarrow$  pozor na kolize nástroje s upínači apod.
- při pohybu rychloposuvem by nástroj neměl být v kontaktu s obráběným materiálem
- **první pohyb v programu by měl být proveden rychloposuvem**

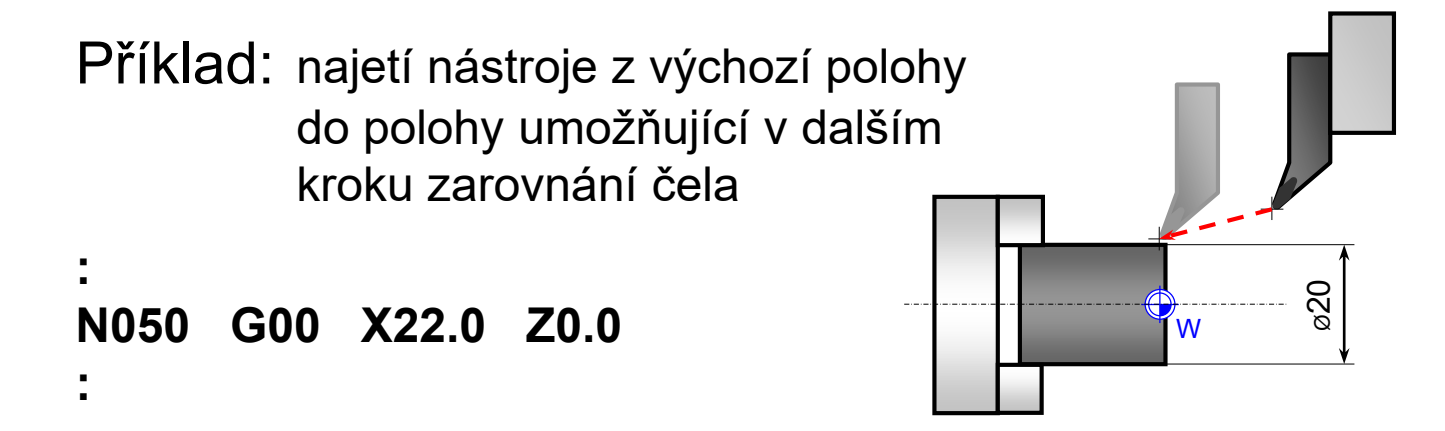

pozn.: na soustruhu se souřadnice v ose X programují **průměrově**, ne jako skutečná vzdálenost teoretické špičky nože k bodu na obrobku (tj. jako poloměr)

#### **G01 – funkce pracovního posuvu – lineární interpolace**

Nástroj se pohybuje ze stávající pozice do naprogramovaného bodu pracovním posuvem (tzn. lze řídit rychlost) lineárně.

- k souřadnicím koncového bodu pohybu přibývá navíc proti funkci rychloposuvu ještě slovo udávající rychlost – **F** (Feed)
- obvykle jsou základní přípravné funkce, souřadnice, nastavení rychlosti apod. tzv. **modální funkce** – pokud nedošlo ke změně slova, není třeba jeho zápis v dalším bloku znovu opakovat (viz např. neuvedená Z-ová souřadnice v následujícím příkladu v bloku N0040 nebo blok N0050)

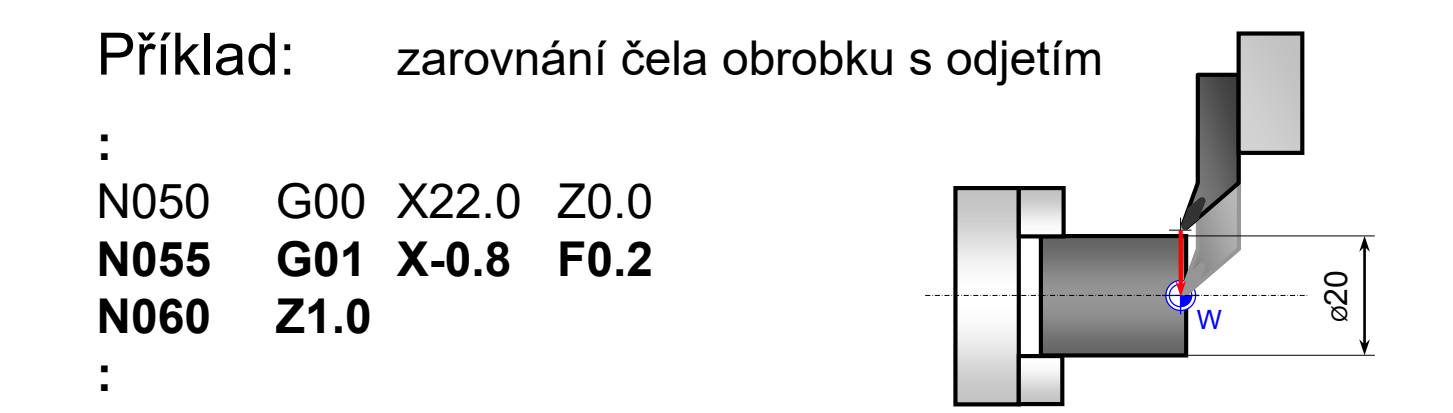

Nástroj se pohybuje ze stávající pozice do naprogramovaného bodu pracovním posuvem po kruhovém oblouku.

- k souřadnicím koncového bodu pohybu přibývají navíc ještě slova udávající **polohu středu oblouku** (některé systémy pracují i s **poloměrem oblouku**) a dále rychlost posuvu
- slovo G02 znamená pohyb nástroje **v záporném smyslu** (často označováno ve směru hodinových ručiček)
- slovo G03 znamená pohyb nástroje **v kladném smyslu** (proti směru hod. ručiček)

**Na některých strojích může být pohyb z pohledu obsluhy opačně orientovaný vzhledem** k pohybu hodinových ručiček, zatímco kladný a záporný smysl je dán souřadným systémem<br>stroje a zůstává neměnný – viz obrázek:

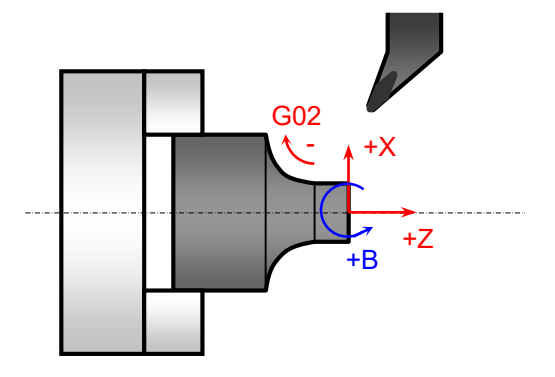

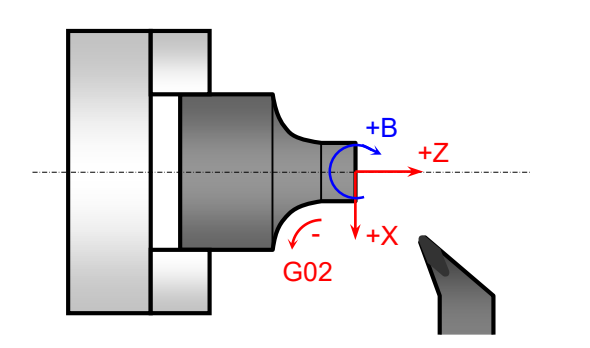

 $\Leftrightarrow$  použitím stejného programu musí být vyrobeny stejné součásti nezávisle na uspořádání stroje…

- souřadnice středu oblouku se udávají tzv. interpolačními parametry **I**, **J**, **K**. Parametr I určuje polohu středu kruhového oblouku ve směru X, J ve směru Y a K ve směru Z. Souřadnice mohou být zadávány absolutně (vzhledem k počátku souřadného systému), častěji však **relativně** (vzhledem k počátečnímu bodu oblouku) a to i při absolutním programování koncového bodu oblouku – *záleží na konkrétním řídicím systému. Veškeré zde zmiňované příklady používají relativní zadávání souřadnic interpolačních parametrů – vzhledem k počátečnímu bodu oblouku.*
- některé řídicí systémy umožňují zadat místo interpolačních parametrů rádius oblouku, vynechat parametry u čtvrtkruhového oblouku ležícího přesně v kvadrantu apod. – **vždy viz návod k programování popř. obsluze stroje!**
- Některá omezení při programování kruhových oblouků:
	- programovaný kruhový oblouk zpravidla nesmí svírat větší úhel než **180°** - větší oblouk je třeba rozdělit do dvou oblouků – dvou bloků programu
	- klasická kruhová interpolace počítá s kruhovými oblouky ležícími jen v jedné ze základních rovin souřadného systému (xy, yz, xz) – viz konkrétní řídicí systém…

**Výpočet interpolačních parametrů středu oblouku:** (platí pro všechny CNC stroje s ŘS dle ISO / EIA na KSA)

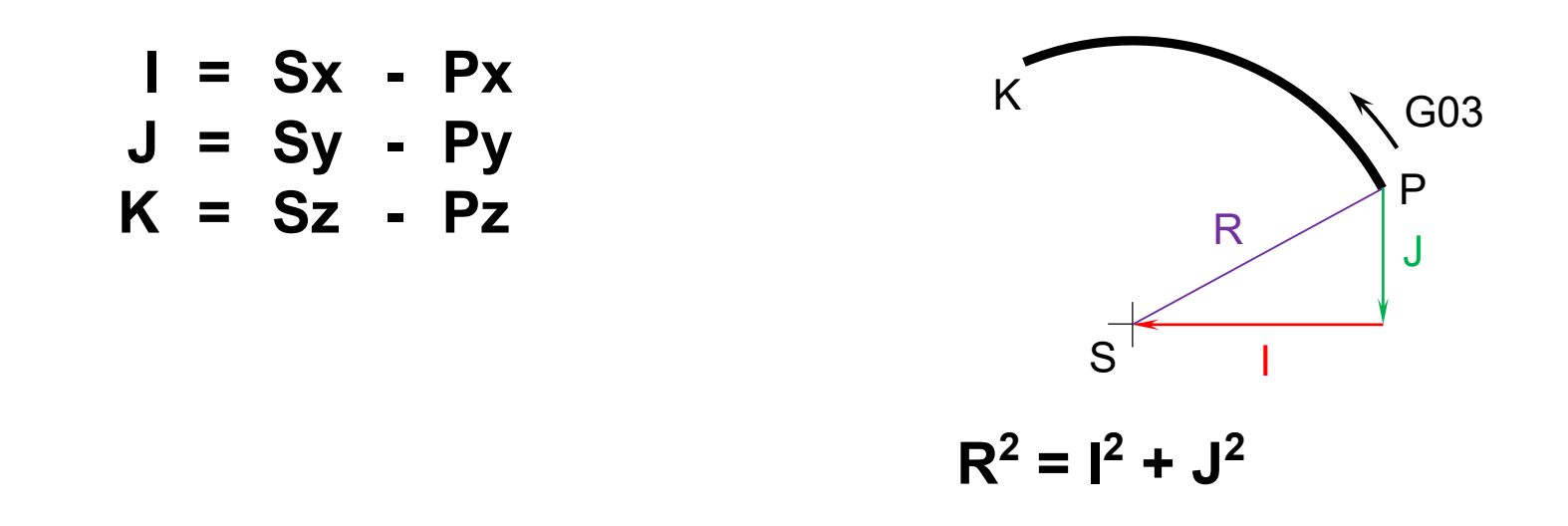

Kde:

S – střed kruhového oblouku se souřadnicemi [Sx, Sy, Sz]

P – počátek kruhového oblouku se souřadnicemi [Px, Py, Pz]

#### **Příklad kruhové interpolace v rovině:**

(z = konst., interpolační parametry brány relativně vůči počátku kruhového oblouku)

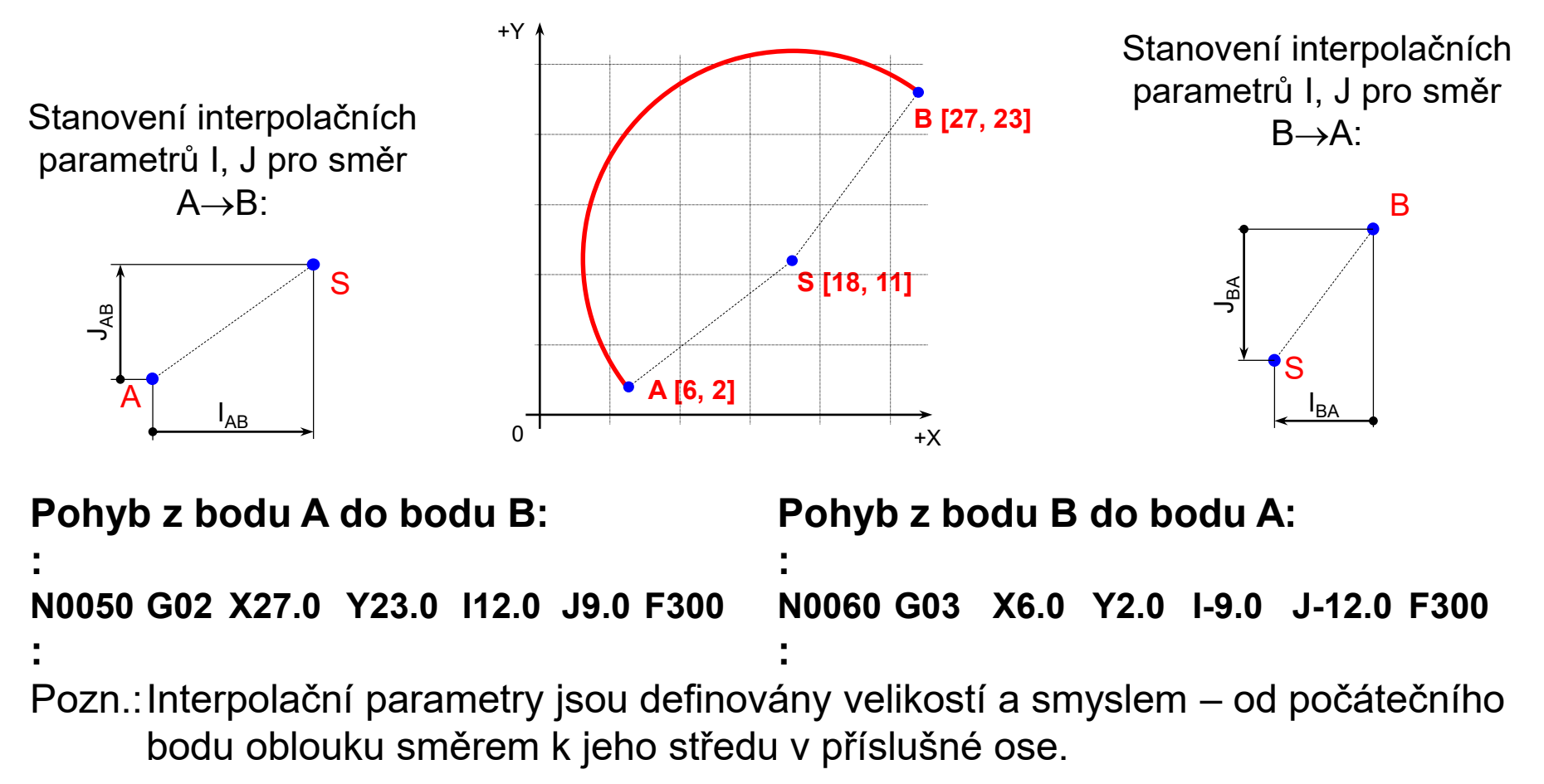

Na řadě ŘS je obvykle možné programovat pohyb po kruhovém oblouku i jednodušeji – místo interpolačních parametrů středu oblouku lze použít rádius – parametr R, ale…

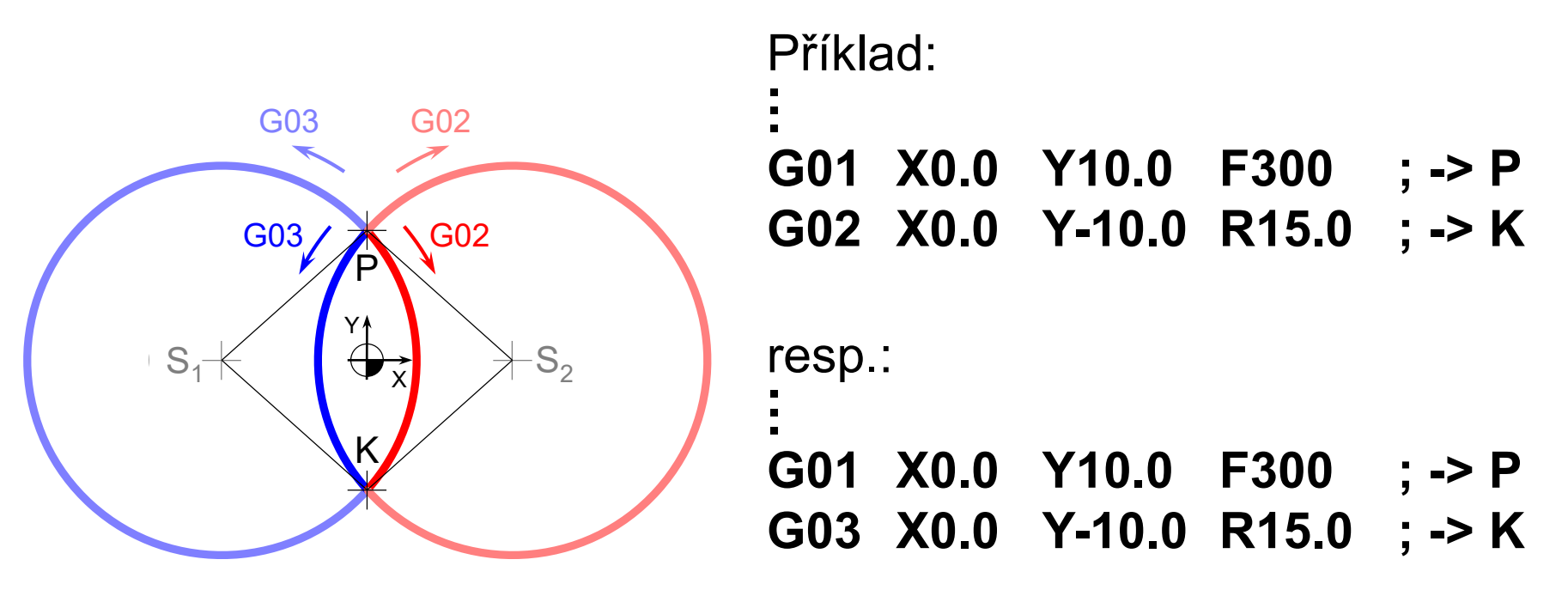

S programováním pomocí rádiusu jsou spojeny problémy:

- 1. Existují dvě řešení  $\rightarrow$  kruhový oblouk musí svírat úhel  $\leq 180^\circ$
- 2. Pouze dva body nedefinují rovinu rovina oblouku se musí definovat dalším příkazem – viz další slide

#### **G17, G18, G19 – funkce volby pracovní roviny**

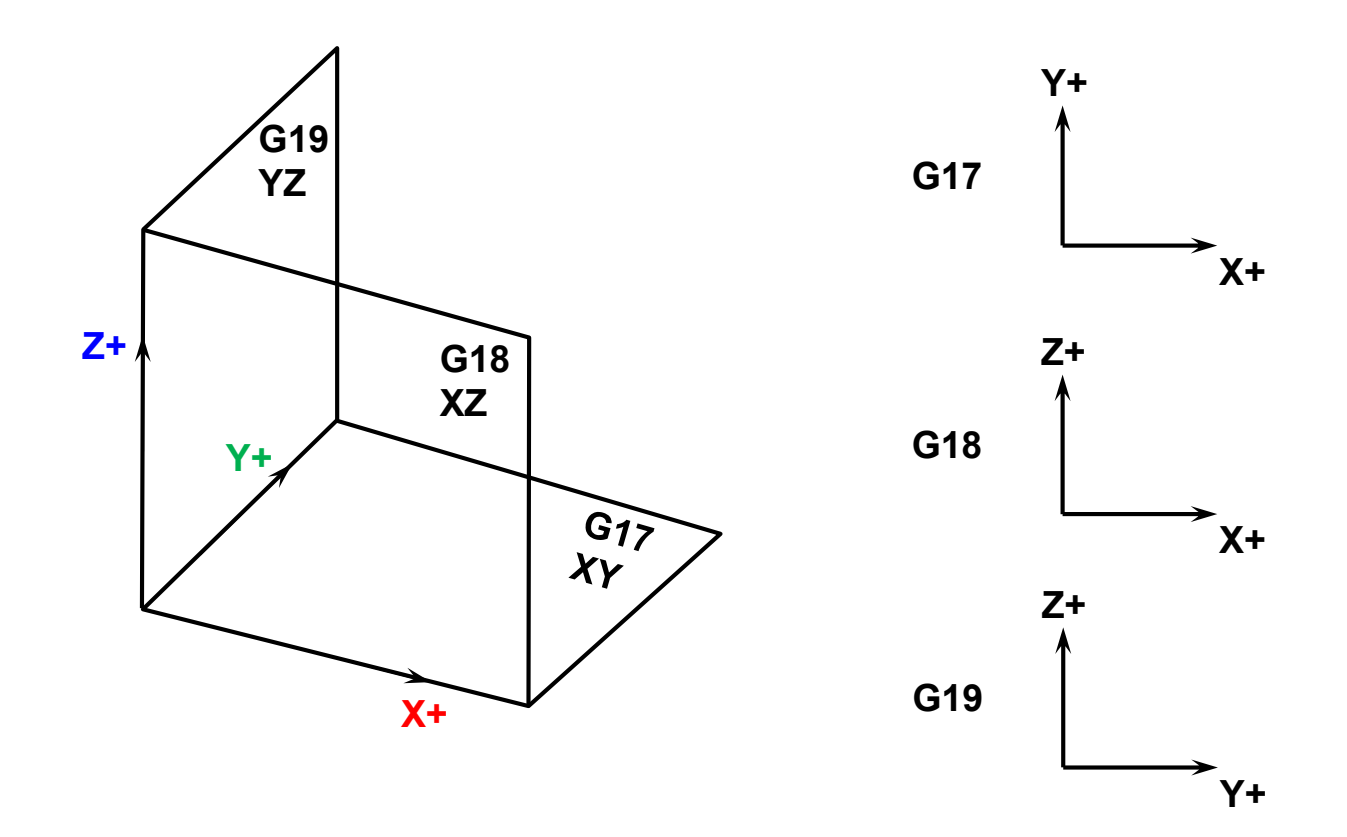

Funkce volby pracovní roviny slouží např. pro definování roviny, ve které bude provedena funkce kruhové interpolace, zejména pokud je kruhový oblouk programován pomocí poloměru – pouze dva body (a velikost poloměru) v tomto případě matematicky nedefinují rovinu, v níž by měl oblouk ležet!

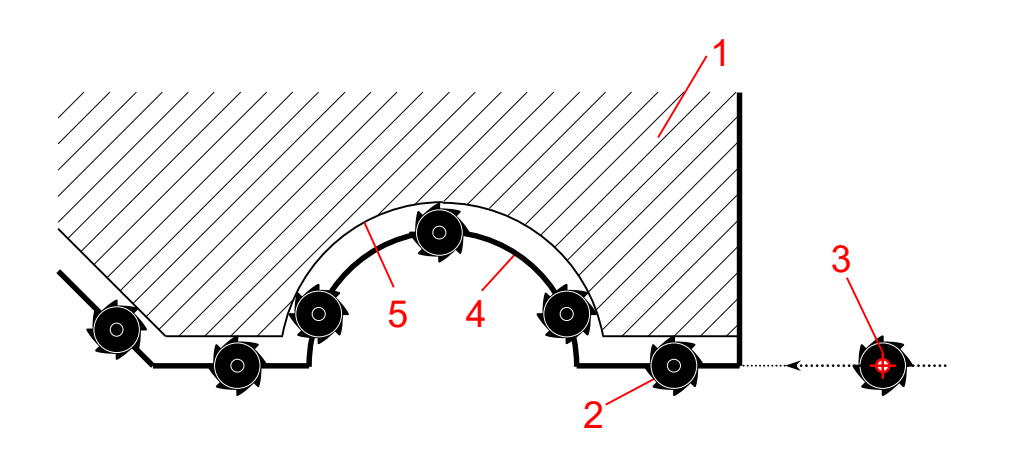

V NC programu se řídí pohyb bodu **P** nástroje vůči obrobku, ale nástroj zpravidla řeže jiným bodem  $\Rightarrow$  při obrábění by byl vytvořen zmetek (viz obrázky – při vnějším frézování je výrobek o poloměr nástroje menší, při soustružení dochází k chybám při jiném než podélném nebo příčném obrábění  $\Rightarrow$  je třeba korigovat dráhu nástroje vzhledem na jeho **poloměr**).

- 1 obrobek,
- 2 nástroj,
- 3 nulový bod nástroje (bod **P**),
- 4 žádaný tvar obrobku po obrábění (programovaná dráha nástroje),
- 5 výsledný tvar po obrobení

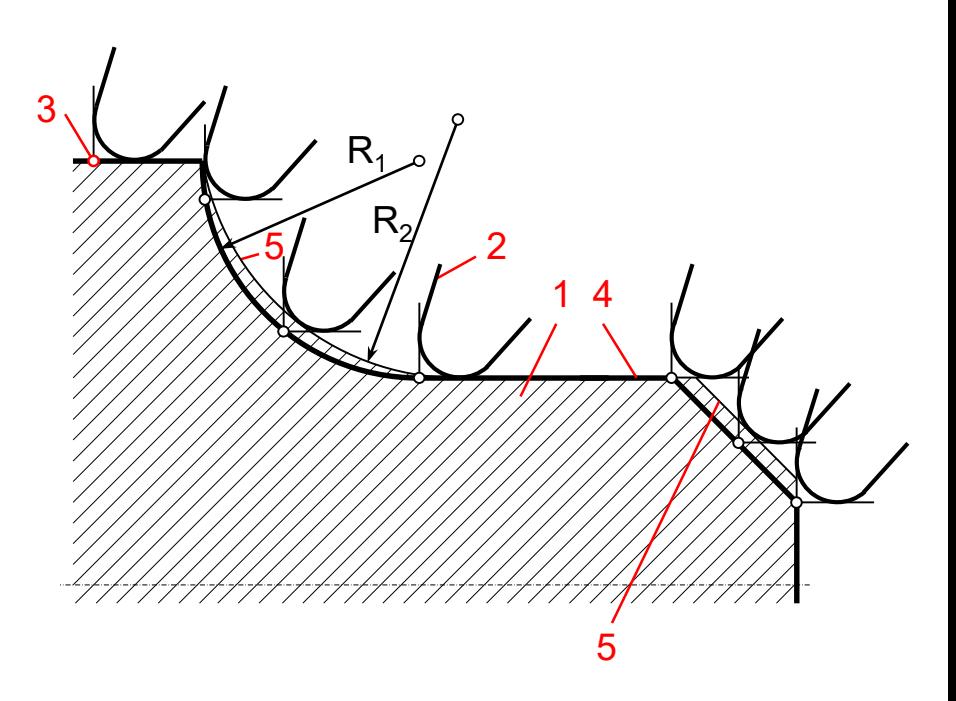

## **Způsoby korekce dráhy nástroje na jeho poloměr:**

- dráhy v NC programu jsou **přepočítány s ohledem na tvar nástroje**
	- při ručním programování časově náročné výpočty ekvidistantní dráhy, snadná možnost vytvoření chyby!
	- program platí jen pro jeden nástroj, při změně nástroje je třeba přepočítat znovu dráhy v programu = **předělat celý NC program!!!**
- dráhy v NC program jsou **napsány podle rozměrů součásti z výrobního výkresu** (chyba obrobení vlivem tvaru nástroje není v této fázi uvažována) a pomocí zapsání funkcí korekcí drah nástroje v programu je výpočet ekvidistanty ponechán na řídicím systému stroje
	- jednoduché programování, při **rozumné** změně rozměrů nástroje zůstává program stejný (v tabulce korekcí nástrojů musí být správně zadán nový poloměr nástroje)
	- řídicí systém musí tuto funkci podporovat ve 2D standard, ve 3D jsou nároky na výpočetní výkon ŘS vysoké

Tabulka korekcí nástroje pro frézu (nástroj):

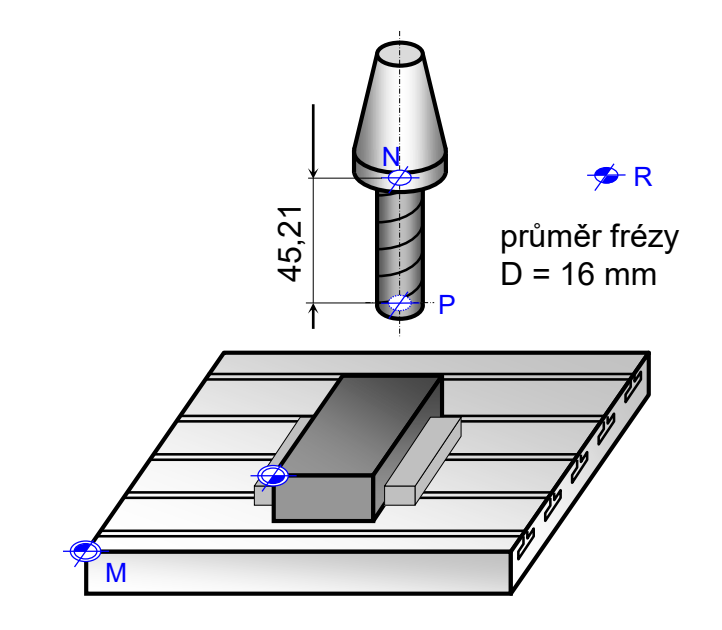

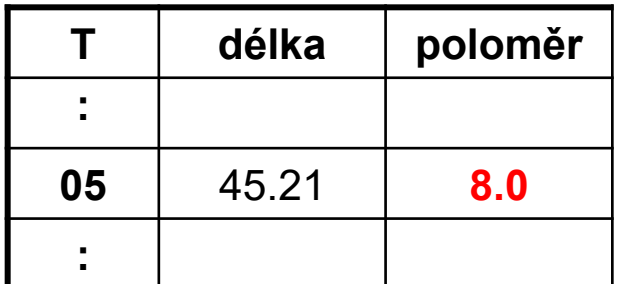

Ekvidistantní dráha nástroje je počítána řídicím systémem na základě hodnoty **poloměru** zapsaného v tabulce korekcí nástroje:

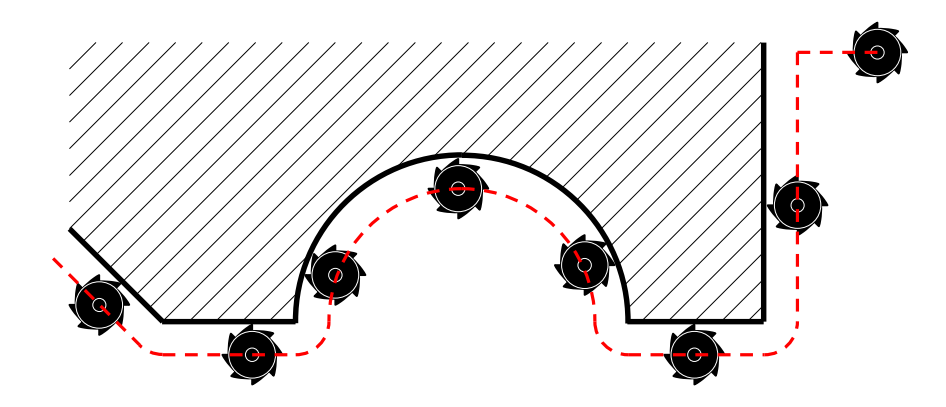

Tabulka korekcí nástroje pro soustružnické nože:

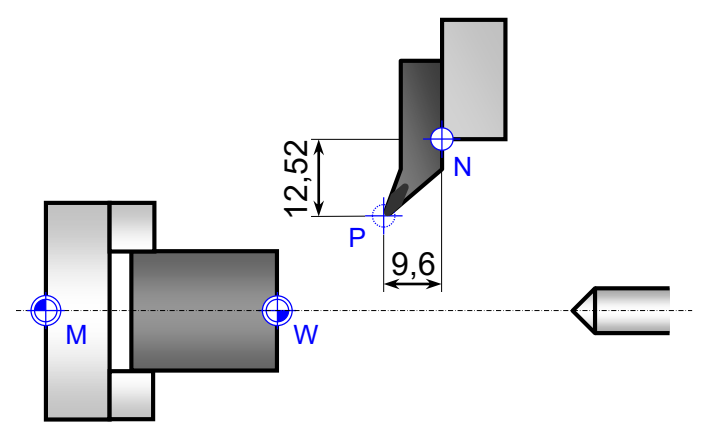

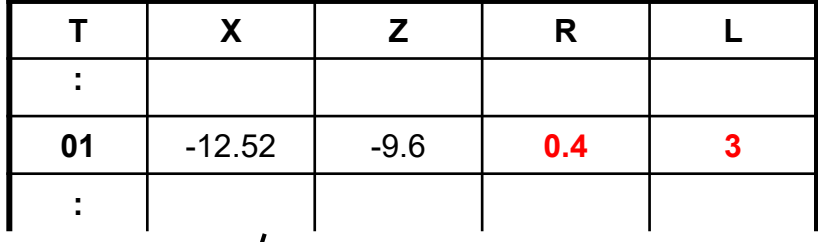

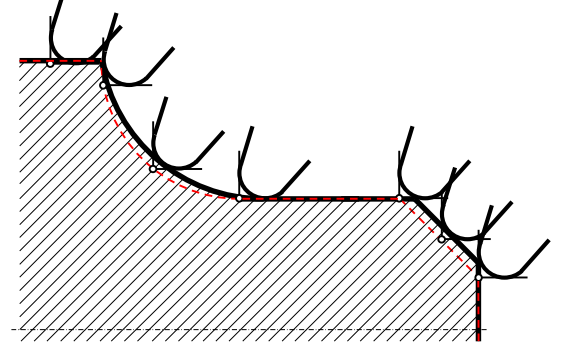

Poloha nástroje do řezu L je dána číslem 0-9 podle následující tabulky možných poloh břitů soustružnického nože:

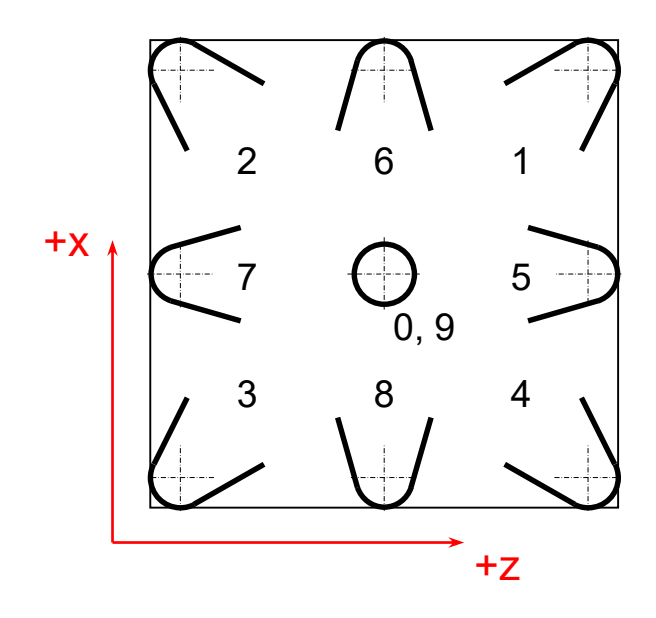

Funkce pro práci s poloměrovými korekcemi dráhy nástroje:

- G40 zrušení korekce dráhy nástroje
- G41 korekce dráhy nástroje vlevo
- G42 korekce dráhy nástroje vpravo **G41 G42**

Aktivace a deaktivace korekcí dráhy nástroje musí být v programu spojena s najetím a odjetím - během těchto pohybů totiž dochází k přepočtu korekce drah nástroje z programované na požadovanou (a zpět).

**Programovaná délka najetí i odjetí musí být delší, než je poloměr nástroje**, jinak dojde k nechtěnému podříznutí obrobku!

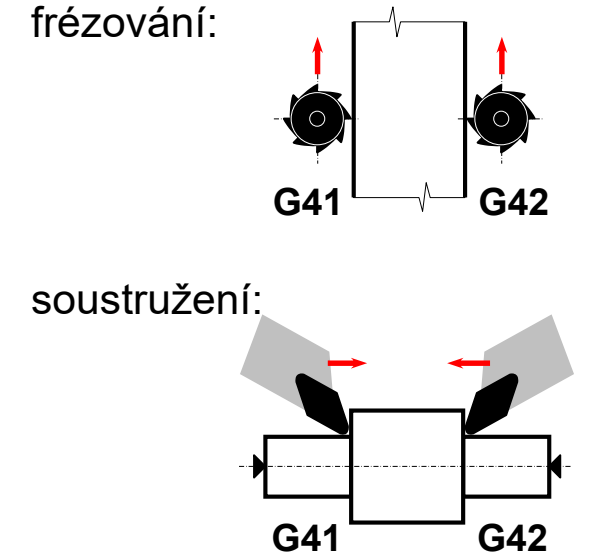

#### **Poloměrové korekce dráhy nástroje – příklad**

Nejprve se naprogramují dráhy nástroje dle tvaru součásti bez ohledu na velikost poloměru nástroje (tj. jako by byl poloměr nástroje nulový). Př.: Je třeba odebrat přídavek (zobrazen šedou barvou) obvodem frézy:

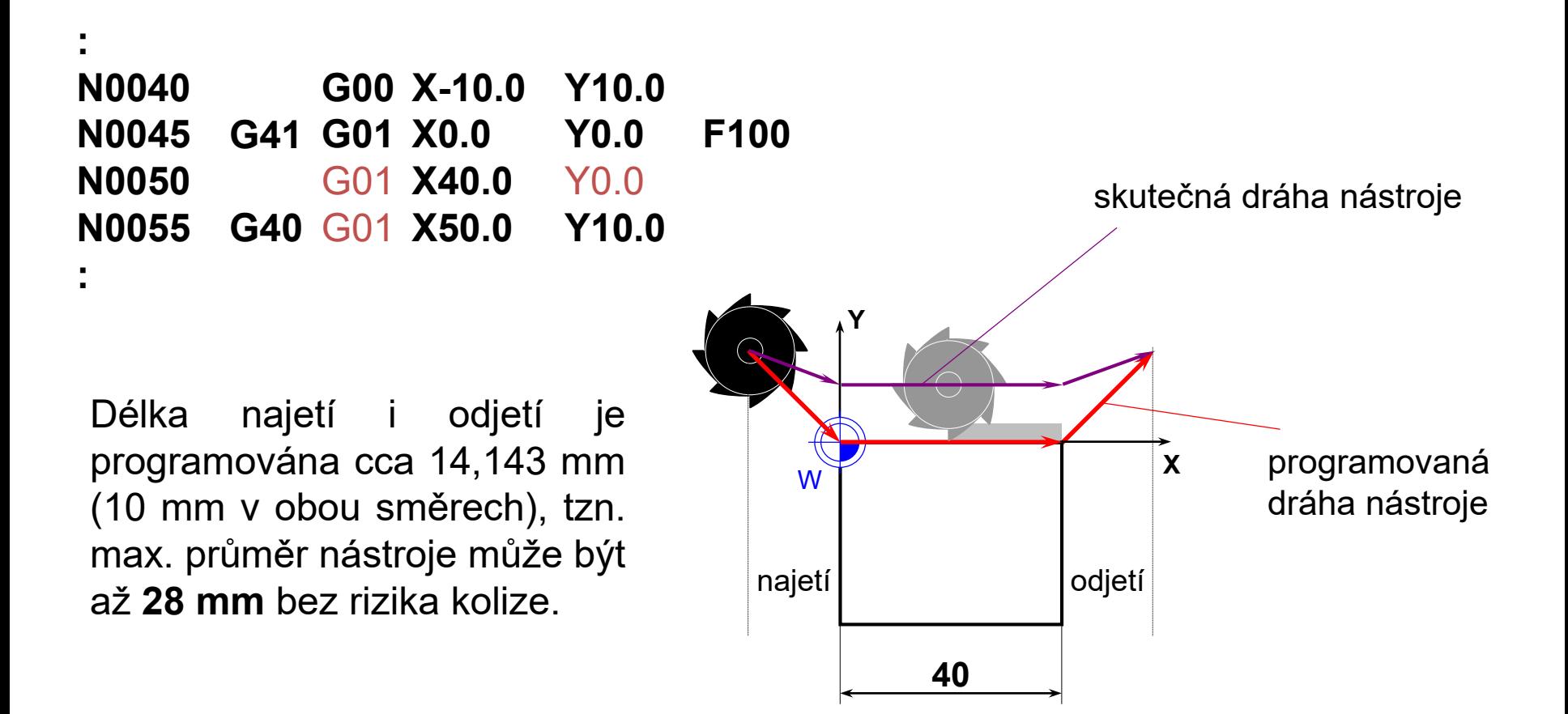

**1. Ručně** – dráhy v NC programu jsou přepočítány s ohledem na tvar nástroje, v tomto případě pro frézu ø20mm. K dispozici je však pouze fréza ø18mm. Žádané rozměry obrobku 40x36mm tak budou o rozdíl poloměrů fréz z každé strany v tomto případě větší, tj. 42x38mm.

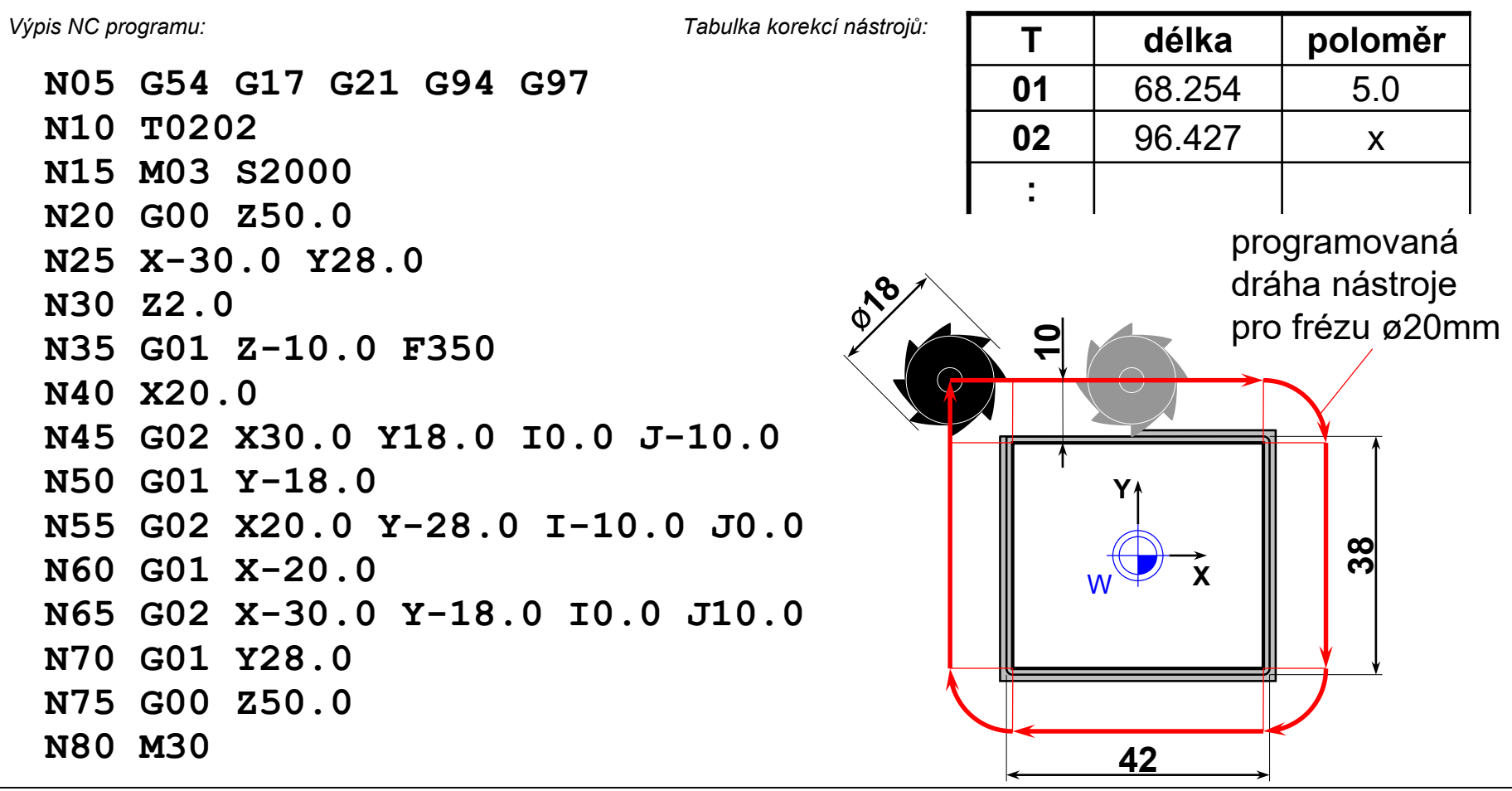

*Technická univerzita v Liberci – Katedra výrobních systémů a automatizace, Ing. Petr Keller, Ph.D.* **25**

- **1. Ručně** dráhy v NC programu bylo třeba upravit na novou frézu ø18mm. Pro tento průměr nástroje je program již v pořádku.
	- $\rightarrow$  bylo třeba přepsat odpovídající souřadnice v NC programu!

 $\rightarrow$  pracné, riziko chyby

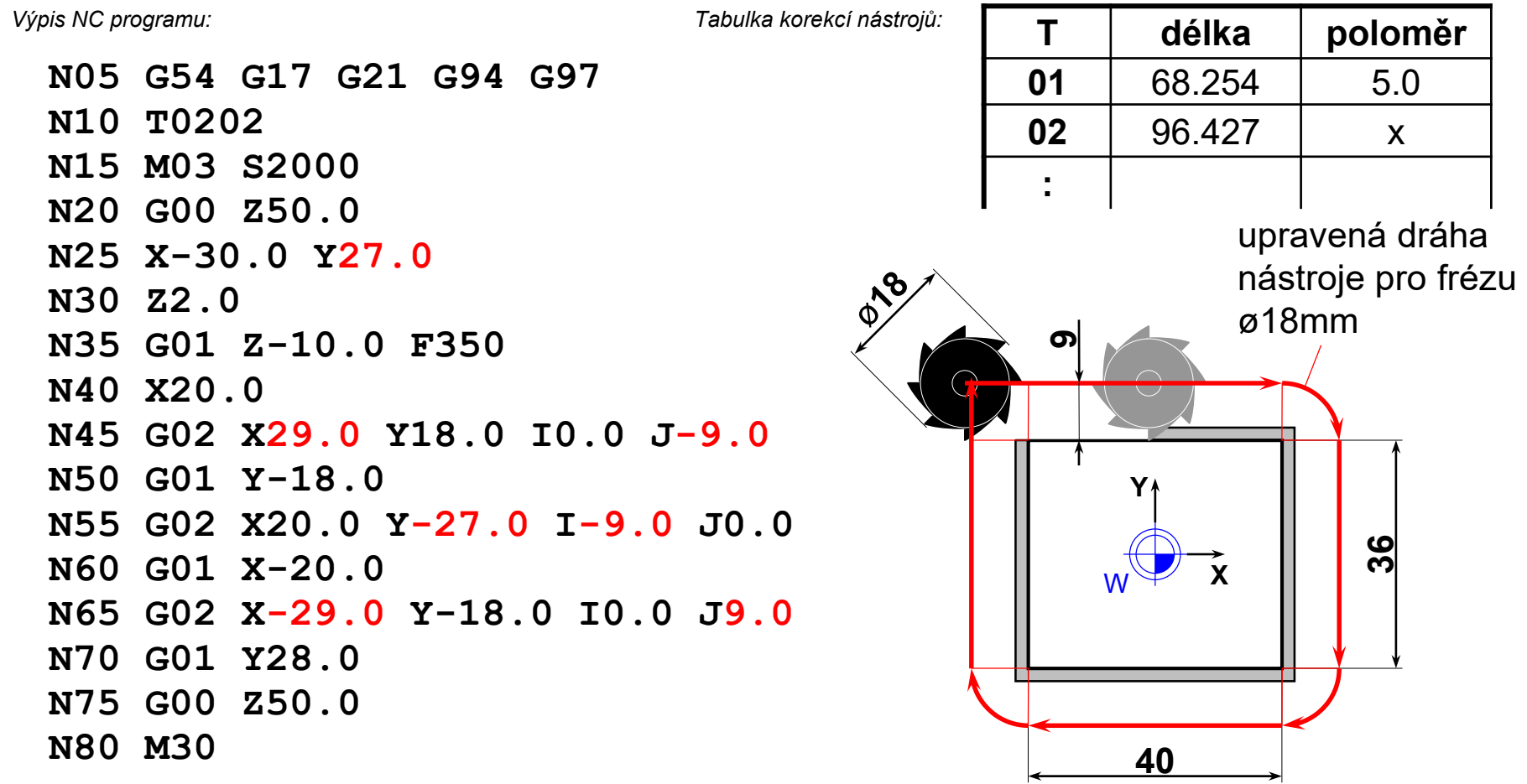

*Technická univerzita v Liberci – Katedra výrobních systémů a automatizace, Ing. Petr Keller, Ph.D.* **26**

**2. Automaticky** – dráhy v NC programu napsány na skutečný tvar součásti. Korigovanou dráhu počítá řídicí systém na základě informace o poloměru nástroje v tabulce korekcí. Zde je zadán původní poloměr frézy, který se neshoduje se skutečným, proto je obrobek opět větší.

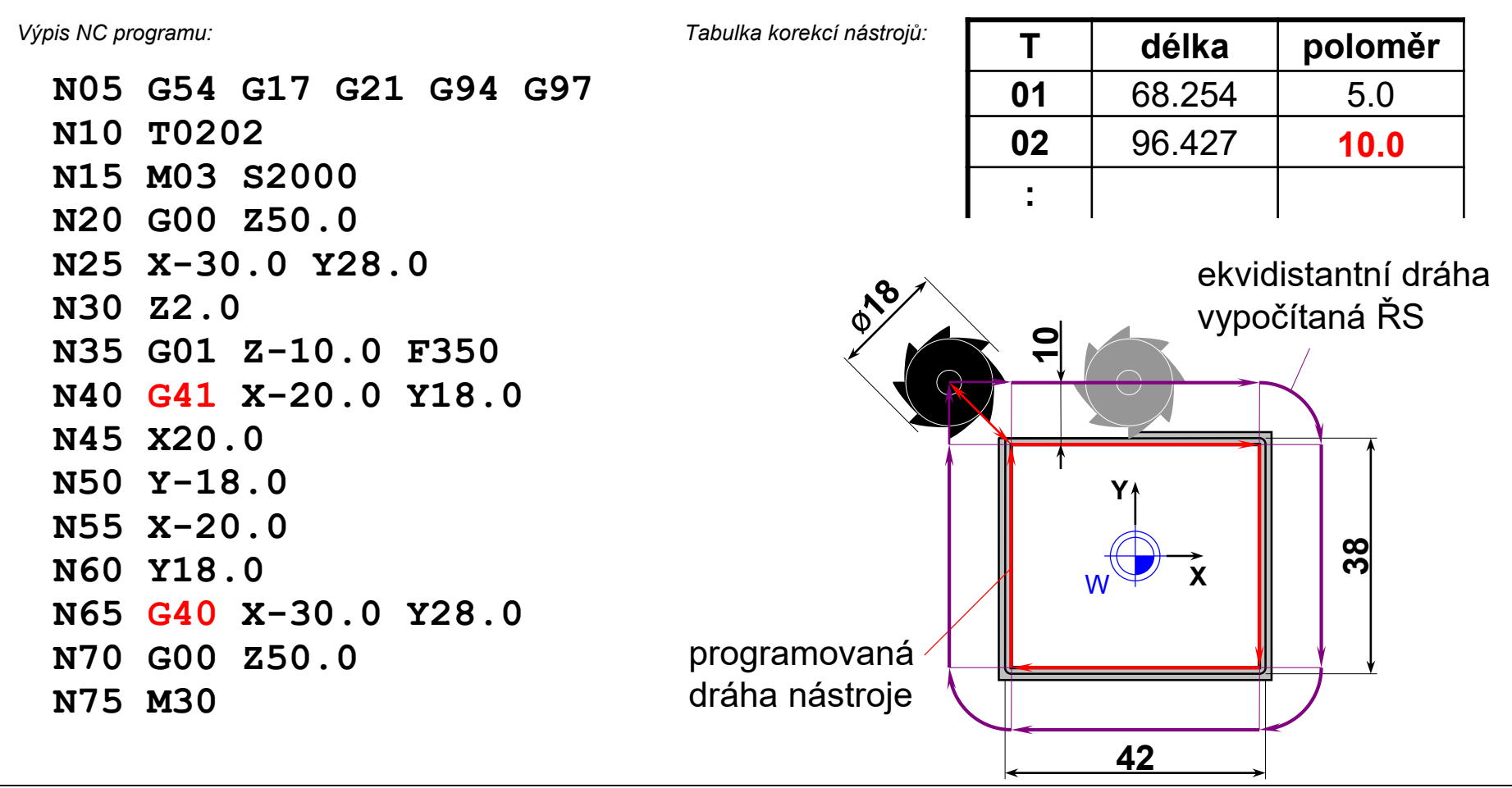

**2. Automaticky** – po změně poloměru v tabulce korekcí je přepočítaná dráha řídicím systém v pořádku, rozměr polotovaru souhlasí s požadovaným. Maximální možný průměr je ovlivněn programovanou délkou najetí / vyjetí (a tvarem součásti).

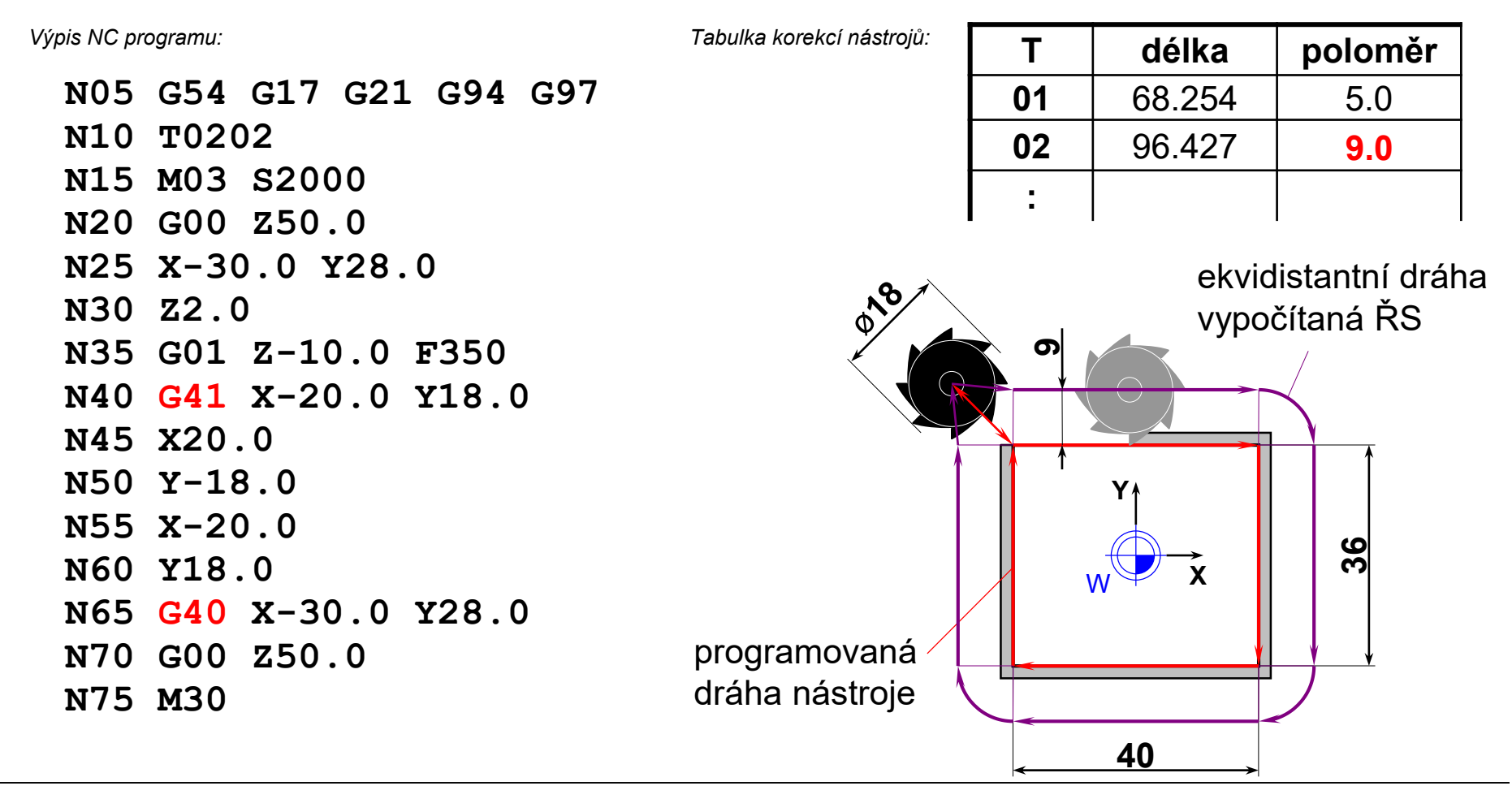

*Technická univerzita v Liberci – Katedra výrobních systémů a automatizace, Ing. Petr Keller, Ph.D.* **28**

#### **Obráběcí cykly (pracovní cykly, work cycles)**

Použití dosud zmíněných přípravných funkcí vedlo k programu, kde v podstatě jedna věta znamená jeden pohyb nástroje – pro komplikovanější díly je takový program dlouhý a nepřehledný.

Proto obráběcí cykly **shrnují obrábění určité části obrobku do jediné věty** (popř. u složitějších cyklů do několika málo vět). Tím se podstatně zkracuje program a zvyšuje jeho přehlednost.

Problémem zůstává přenositelnost konkrétních cyklů na jiný stroj (systém) – konkrétní popis cyklů není normalizován, výrobci strojů (systémů) je přizpůsobují danému stroji a používané technologii.

- pro soustružení jsou typické obráběcí cykly hrubovací, závitovací, vrtací, zapichovací apod.
- pro frézování jsou typické obráběcí cykly pro vrtání hlubokých děr, obrábění tzv. kapes a ostrovů, zrcadlení a kopírování tvaru apod.

#### **Obráběcí cykly – porovnání vrtacího cyklu a rozvinutého NC kódu**

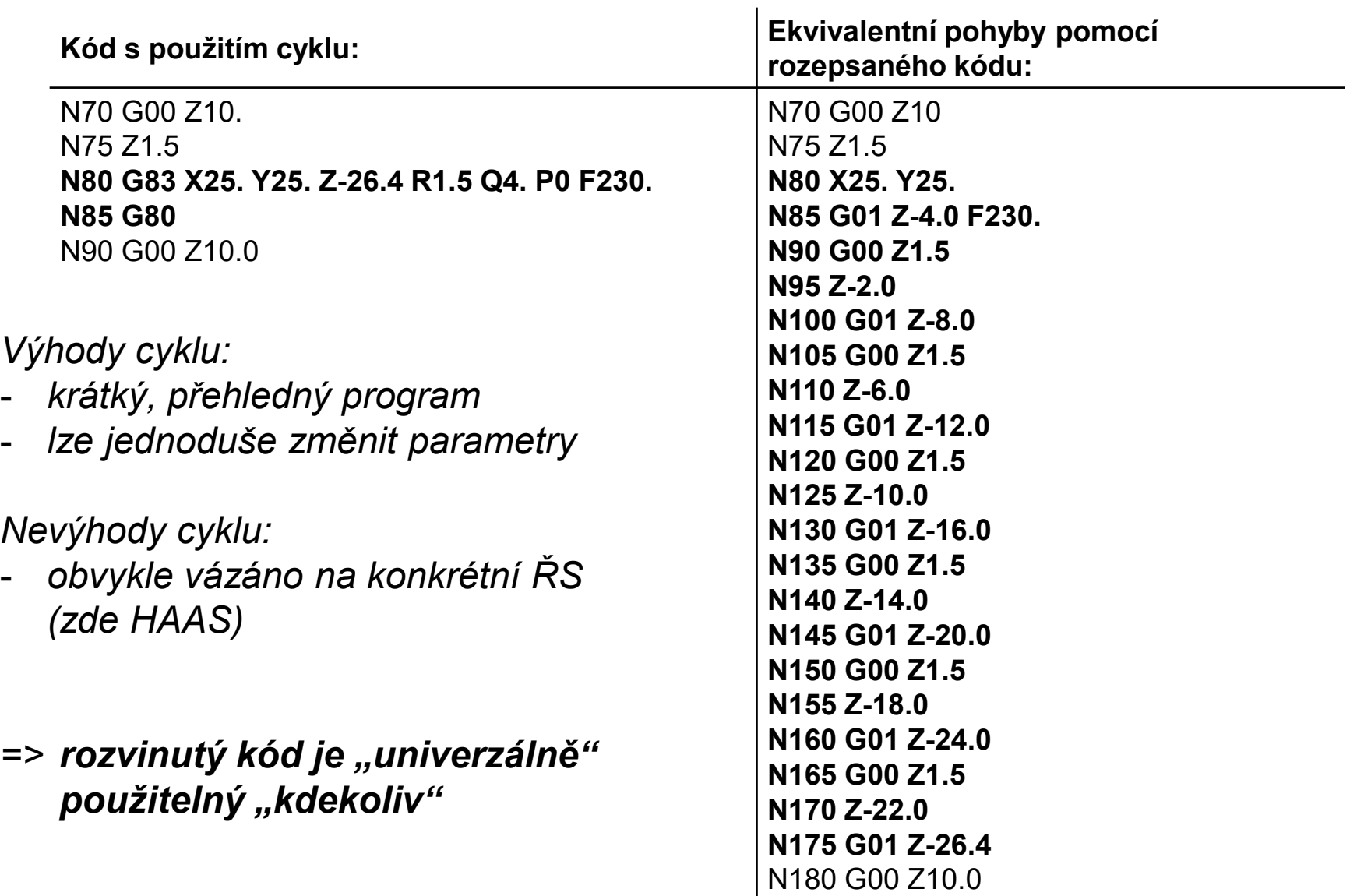

#### **Pomocné funkce (M funkce) – přehled**

Pomocné funkce – M (miscellaneous functions) mají většinou charakter logických funkcí. Základem jsou funkce uvedené v následující tabulce, avšak řada dalších pomocných funkcí se liší podle typu stroje a konkrétní použití záleží na výrobci stroje / ŘS.

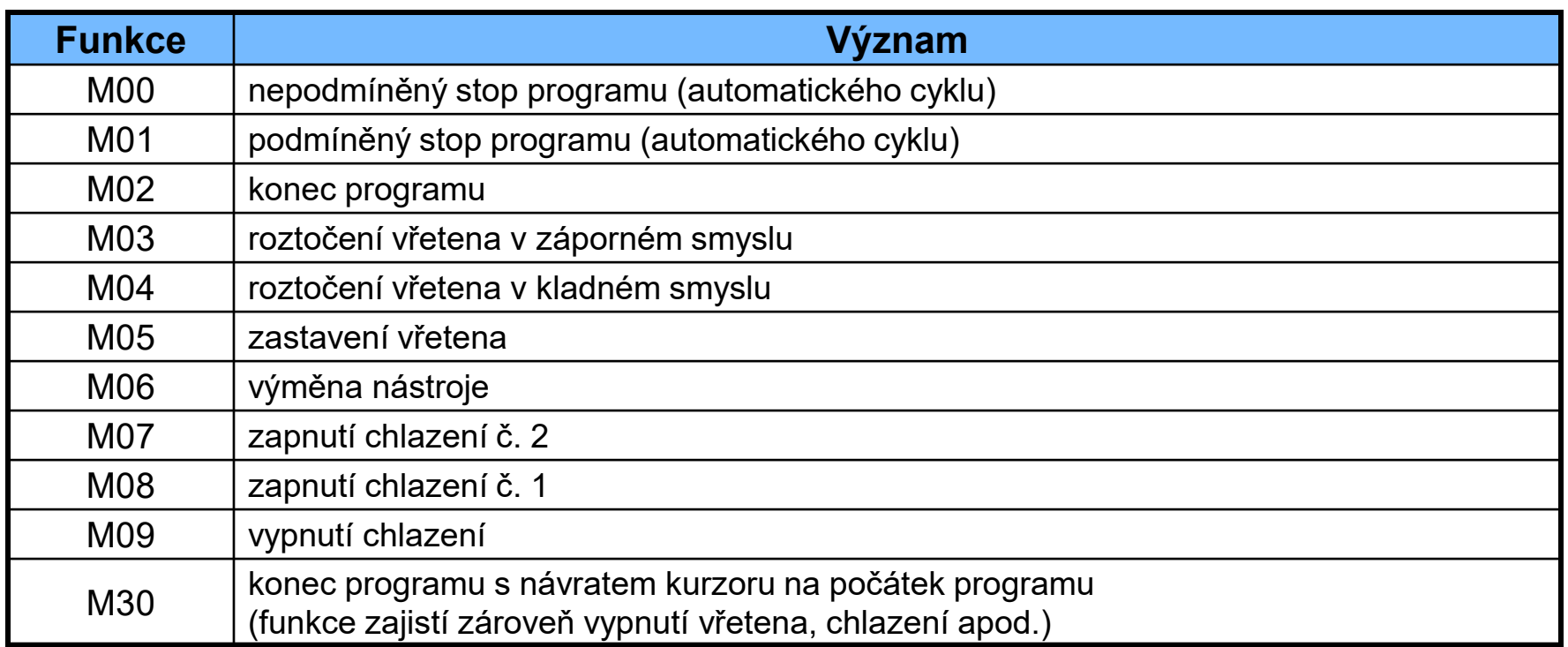

Nakreslete a okótujte skicu dílu, vyrobeného dle NC programu níže:

Polotovar: 60 x 60 – 20 Nástroj: válcová fréza ø20 HSS (pravořezná, pozice č. 2 v zás., korekce z 2. řádku tabulky) řezné podmínky: otáčky 750 [ot/min], posuv 220 [mm/min]

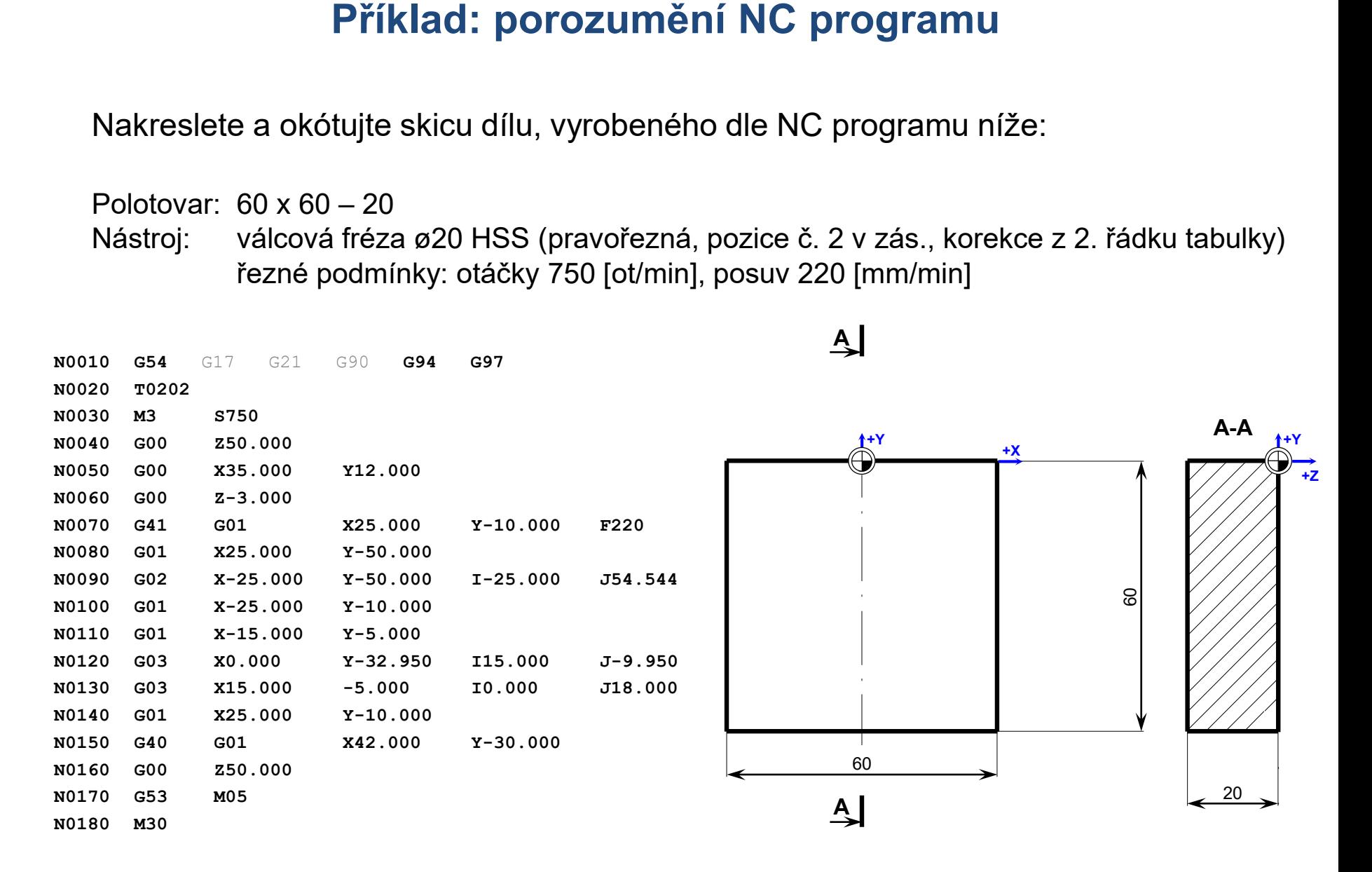

#### **Příklad: porozumění NC programu**

**ŘEŠENÍ:**

Polotovar: 60 x 60 – 20

Nástroj: válcová fréza ø20 HSS (pravořezná, pozice č. 2 v zás., korekce z 2. řádku tabulky) řezné podmínky: otáčky 750 [ot/min], posuv 220 [mm/min]

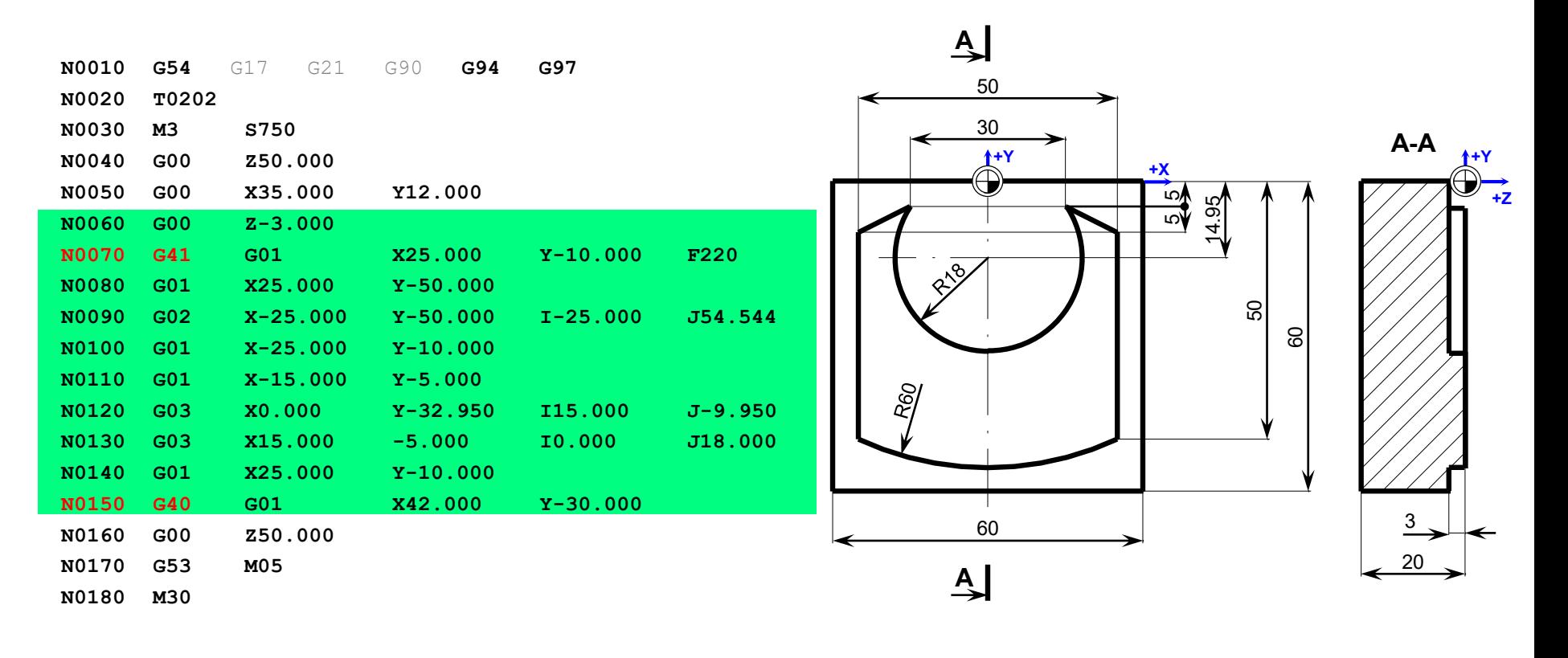

## **Děkuji za pozornost!**

Ing. Petr Keller, Ph.D.

TU v Liberci Fakulta strojní Katedra výrobních systémů a automatizace

petr.keller@tul.cz